## Zapiranje odprtih postavk s pripomočkom v modulu Spremljanje plačil računov

Zadnja sprememba 18/05/2021 9:24 am CEST

V modulu Spremljanje plačil računov je med Pripomočki na voljo obdelava Zapiranje računov stranke.

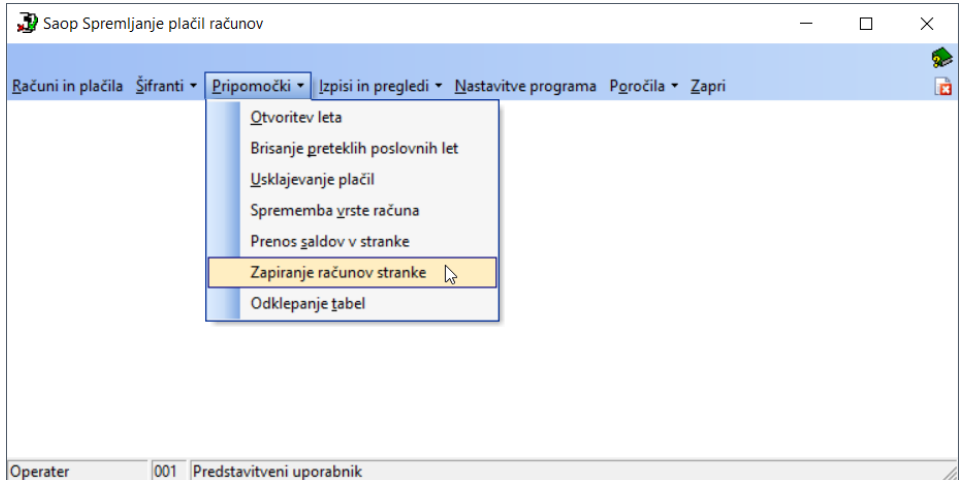

S to obdelavo bomo vse odprte postavke koristnikov s skupnim saldom nič, med sabo ustrezno zaprli.

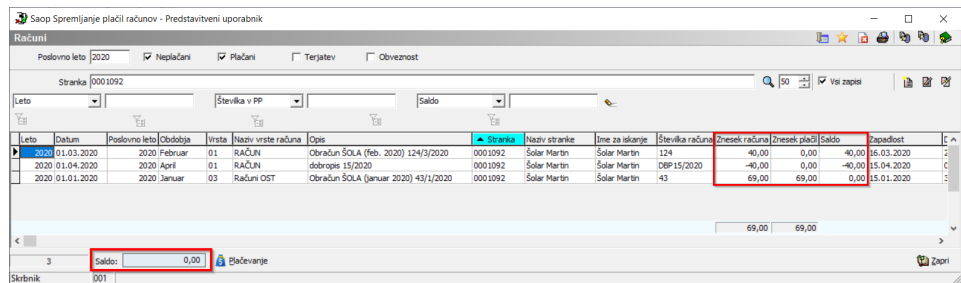

Ko odpremo pripomoček Zapiranje računov stranke, izpolnimo naslednje parametre.

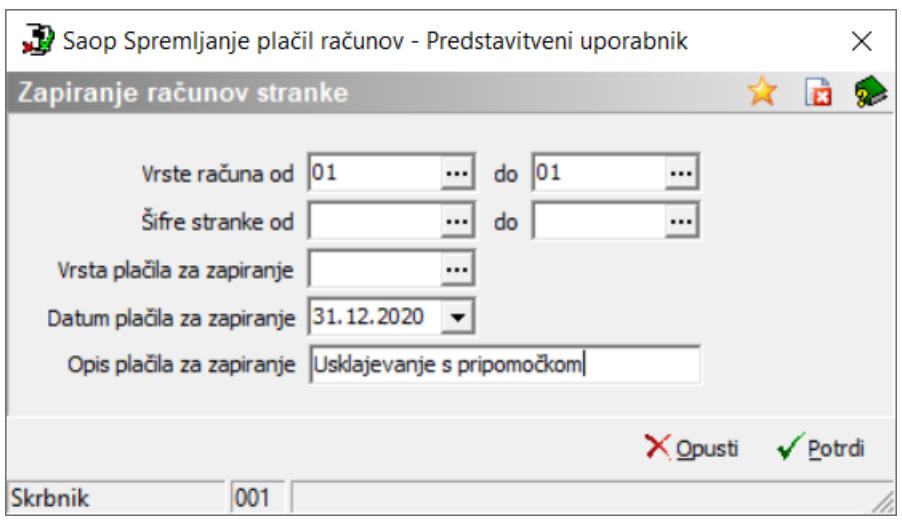

- **Vrsta računa od do:** tu vpišemo za katere vrste računov želimo, da program preveri in zapre odprte postavke. Če vrste računa ne vpišemo, bo program preveril vse vrste.
- **Šifra stranke od do:** če želimo, se lahko omejimo le na posamično stranko ali pa polja pustimo prazna in bo program pregledal vse stranke.
- **Vrsta plačila za zapiranje:** Tu določimo, s katero vrsto plačila bo program zaprl te postavke. Svetujemo, da za zapiranje s to obdelavo odpremo svojo vrsto plačila.

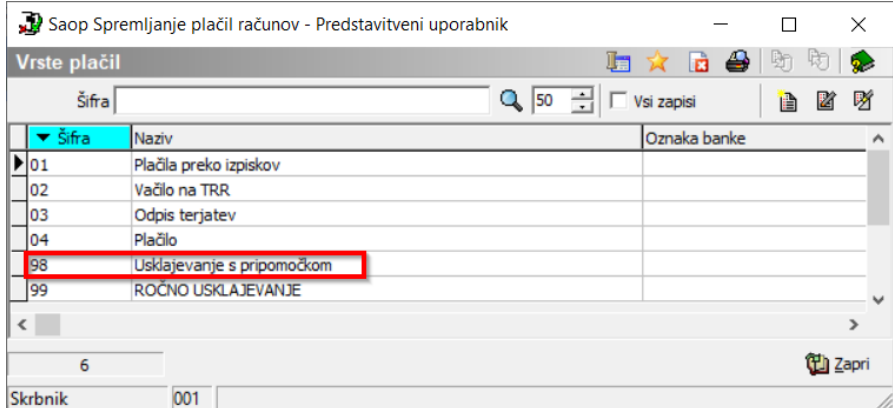

- **Datum plačila za zapiranje:** Izberemo datum, na katerega naj program zapre odprta plačila
- **Opis plačila za zapiranje:** poljubno lahko vpišete opis plačila, ki bo zaprl odprte postavke

S klikom na Potrdi se obdelava sproži in ob koncu obdelave se pojavi naslednje obvestilo:

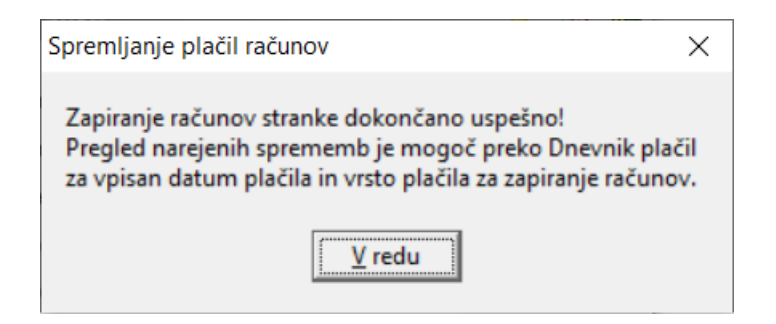

Kontrolo zaprtih postavk pa naredimo z izpisom Dnevnika plačil v tabeli Računi in plačila.

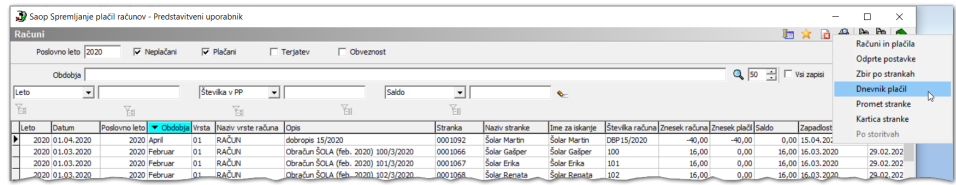

Omejimo se na Vrsto plačila in Datum, ki smo ju določili na pripomočku Zapiranje računov stranke.

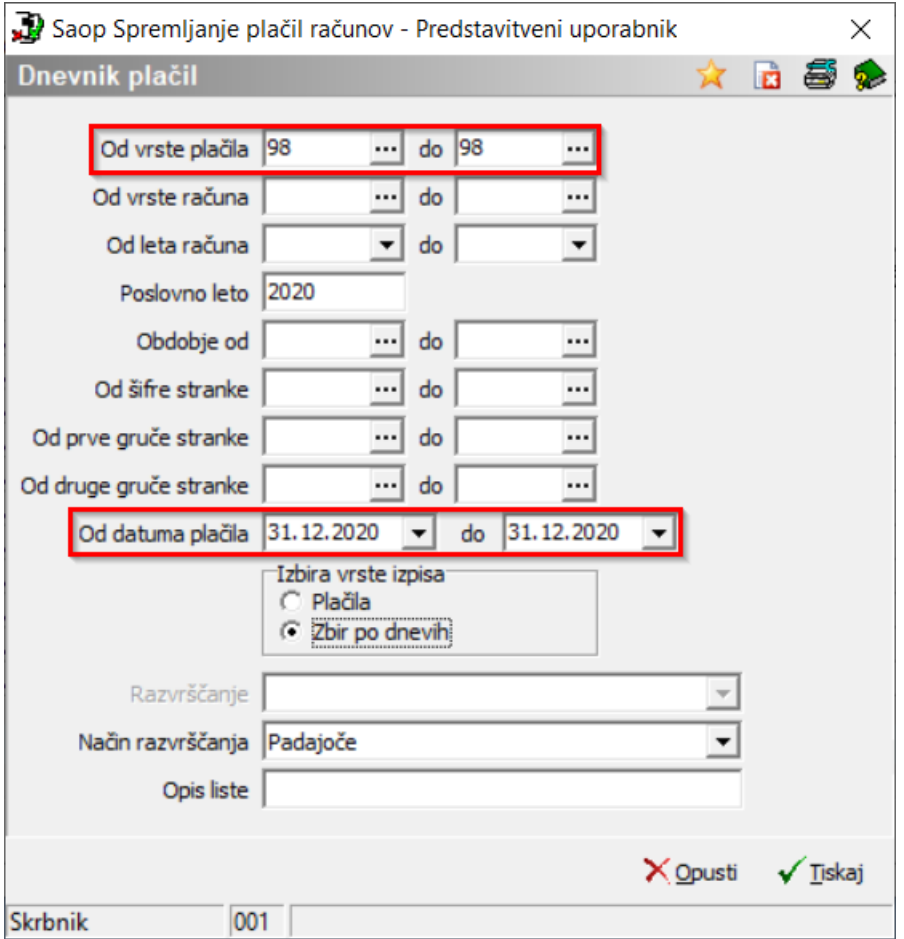

Na izpisu Dnevnika nato vidimo, katerim strankam je obdelava zaprla odprte postavke.

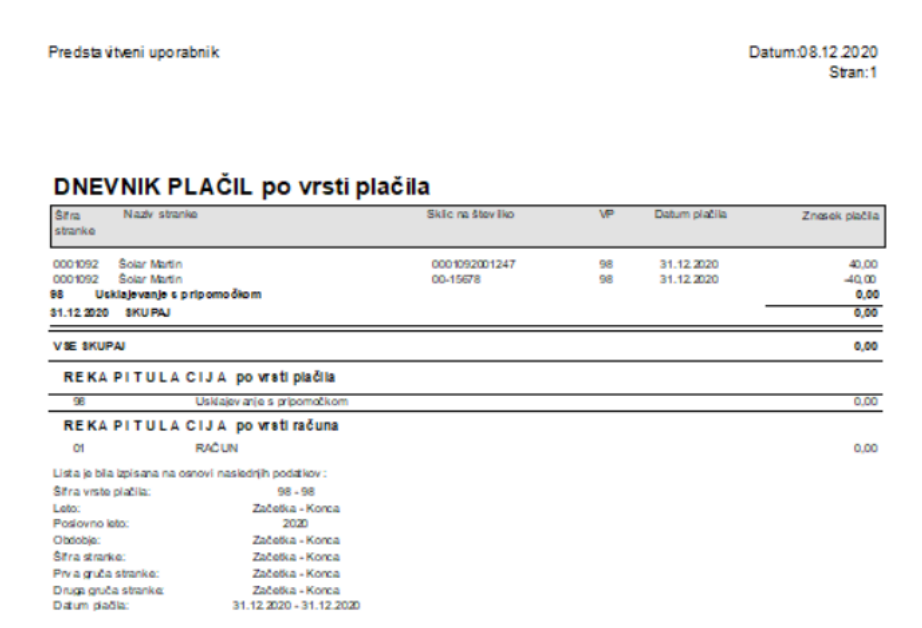